**Notify CD Player Crack (2022)**

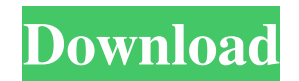

#### **Notify CD Player Crack + License Keygen PC/Windows**

Free web player for CDs released by audio software developer. This player supports tracks (random access, sequential, play pause/stop, etc.), random access audio CD (for example, up, previous, next, etc.), and your own menu (according to your needs). In addition to the classical CD audio playback, there are also options to play Internet radio. You can connect to a local or remote HTTP or FTP server through the proxy configuration (HTTP authentication is not supported, we strongly recommend using a proxy server). You can also use your own playlist, and save the playlist between sessions. CDDB CD database support: Disc database listing and CDDB discs information is indexed for each track on the discs. On March 1st, 2005, CDPLAYER community releases CDDB CD database backend module (CDDB server mode). This module is used to let CDPLAYER play that type of CD, and do the communication with the CDDB CD database server through HTTP/1.1 request method. This module can be used for CDDB CD database remote look up and CDDB CD database local look up. Release Notes: CDDB CD database module will continue to be supported. Improved disc info on HTML output. Front panel logo now more structured with bigger font size. CDDB CD database module will continue to be supported. Improved disc info on HTML output. Front panel logo now more structured with bigger font size. The CDDB CD database module now supports remote look up and local look up using a CDDB CD database. The CDDB CD database module is now based on C++. The implementation of new functions (particularly a new TCP/IP connection implementation) are not completed. --------------------------------------------------------------------- Configuration and Access: CDPLAYER.INI is the standard configuration file for CDPLAYER. Parameters described in the comments of each entry are suggested values. When a CDDB CD database mode is selected in "Options", an entry "CDPLAYER.DB\_SERVER" is added in "CDDB\_CD Database" in the same section. Whenever an external database is referenced, the path of the data file is added in the "CDDB\_CD Database" entry in the same section. The default paths are configured in the "Options"-Entry "CDDB\_CD Database" and "Options"-Entry "CDDB\_CD Database". These paths are defined in in the configuration

# **Notify CD Player Crack Full Product Key Free [Latest]**

CD Notifier is a relatively small, easy to use application that will notify you when a CD is put in the drive. It does not replace the existing sound application in the system but will work on top of it. Features: - Easy to use, just put a CD in the drive and configure the software. - Command line interface. - List of CD's on the hard disk. - Show the name of the CD in the tray window. - Can be configured for other folders than c:\. - Can be configured to tell when the disk is ejected or played. - List of applications supported. -List of temporary files. - More features... Compatibility: - Windows 95/98/ME/NT/2000/XP - Linux - Mac OS X - FreeBSD - Solaris 8/9 About the project: This project was originally based on a Phonoemulator application and is a rewrite of the old one. When the server software was discontinued I decided to write a stand alone application that will make it possible to submit data to the CDDB server. Furthermore I decided to give the application a friendly name which makes it easier to identify the application amongst other similar applications and put a bit more focus on the content. In short, I think it would be more appropriate to use the name Notify CD Player Download With Full Crack. The plans for Notify CD Player Full Crack revolve around having a working beta release and

would like to collect feedback and ideas from everybody to make it a really useful and great tool. License: GNU General Public License Copyright 2003-2016 Daniel Kraus No part of this software may be used without permission of its author. This program is free software: you can redistribute it and/or modify it under the terms of the GNU General Public License as published by the Free Software Foundation, either version 2 of the License, or (at your option) any later version. This program is distributed in the hope that it will be useful, but WITHOUT ANY WARRANTY; without even the implied warranty of MERCHANTABILITY or FITNESS FOR A PARTICULAR PURPOSE. See the GNU General Public License for more details. You should have received a copy of the GNU General Public License along with this program. If not, see . This website: http 6a5afdab4c

## **Notify CD Player Crack+ [32|64bit] (Final 2022)**

Notify CD Player is a cd player that has built in support for CDDB. It can use CDPLAYER.INI as local database also for information retrieved from the CDDB server. CDDB is an Internet database currently consisting of more than 235,000 discs. It is available both in a Local version or a Remote (both direct and using HTTP) version where the player queries one of the servers available on the Internet. It has a repository which makes it possible to submit new discs. Here are some key features of "Notify CD Player":  $[$ Extensive disc and track information  $\eta$  Additional disc and track info can be specified using the Advanced Options in GUI.  $\eta$  Show disc info on active caption.  $\mathbb{Z}$  Support for additional columns to be displayed in the main screen.  $\mathbb{Z}$  Enhanced CDDB queries  $\mathbb{Z}$ Browse through the complete CDDB database by clicking a "CDDB" button in the main screen. <sup>|</sup>| Proxy authentication support for HTTP queries. CDDB Remote (HTTP) Support: CDPLAYER.INI supports authentication support for both HTTP queries and direct queries. It has a built-in HTTP proxy which can be set in "Preferences"→"HTTP proxy". It also support some more HTTP proxies which can be specified manually in the configuration file. Here are some key features of "Notify CD Player": **■** Support for Proxy authentication **a** Direct queries support in the configuration file. CDPLAYER.INI supports both local version and remote (HTTP) version. You have a choice of setting a configuration file. The content of the configuration file is based on - Configuration Type of CDDB service you use. - Source of the disc information you wish to use. - Location of the remote server you wish to query. - The local path of your CDPLAYER.INI. This is required for the HTTP queries. The configuration file can have multiple configuration sections depending on the above-mentioned choice. If the configuration file is present, it will be used automatically. However, if you wish to use another configuration file, you can specify it using - GUI→Options→"Settings"→"Local CDDB path" and - GUI→Options→"Settings"→"Remote HTTP server location". Please note that the local path of the configuration file specified using

#### **What's New In Notify CD Player?**

The main features of Notify CD Player are:  $\mathbb{Z}$  Extended CD and Track information.  $\mathbb{Z}$  Show disc info on active caption.  $\mathbb{Z}$  Includes plugin and commands to activate the search through the Internet (query) using CDPLAYER.INI. **N** Local plugin and commands to query the CDDB server in your PC. ■ CVParser includes a proxy method to authenticate proxy's IP as local IP (required in the server version). This is the full source code including plugins and customizing of MidiMaestro. You can activate external plugins in this sample. Because this sample is very large, here are some plugins of this sample: - ALSA Library: In this demo it is configured to automatically start when the system starts. - Windows Media Audio (WMA) Player: In this demo the WMA file is played in a playlist and configured to start on the playlist (like playlist of Winamp) - MIDI Selector: This player can read the corresponding key from a midi keyboard and play the corresponding note from the playlist - Notify CD Player: This is the main player that reads the track name and the track number from the EOAC standard. - CDPLAYER: This plugin can be configured to get the CDDB entry of the inserted disc. This is the full source code including plugins and customizing of MidiMaestro. You can activate external plugins in this sample. Because this sample is very large, here are some plugins of this sample: - ALSA Library: In this demo it is configured to automatically start when the system starts. - Windows Media Audio (WMA) Player: In this demo the WMA file is played in a playlist and

configured to start on the playlist (like playlist of Winamp) - MIDI Selector: This player can read the corresponding key from a midi keyboard and play the corresponding note from the playlist - Notify CD Player: This is the main player that reads the track name and the track number from the EOAC standard. - CDPLAYER: This plugin can be configured to get the CDDB entry of the inserted disc. CD Collection This is the full source code including plugins and customizing of MidiMaestro. You can activate external plugins in this sample. Because this sample is very large, here are some plugins of

## **System Requirements:**

OS: Windows 7, 8, 8.1 or 10 (64-bit) Windows 7, 8, 8.1 or 10 (64-bit) Processor: Intel Core 2 Duo E8400 (2.2GHz) or AMD Phenom II X4 945 (3.6GHz) Intel Core 2 Duo E8400 (2.2GHz) or AMD Phenom II X4 945 (3.6GHz) Memory: 4 GB RAM 4 GB RAM Graphics: NVIDIA GT 440 (2GB VRAM),

https://freedom-matters.net/upload/files/2022/06/dX4RviJOggXmlw7wgbVt\_08\_5d9e2b8abd02c5934a6a0d6d8372357c\_file.pdf [https://pascanastudio.com/wp-content/uploads/2022/06/Hatchery\\_Growout\\_Assist\\_Management\\_System\\_Free\\_PCWindows.pdf](https://pascanastudio.com/wp-content/uploads/2022/06/Hatchery_Growout_Assist_Management_System_Free_PCWindows.pdf) <https://versiis.com/7600/cv-document-analyzer-crack-updated-2022/> <https://bertenshaardhouttilburg.nl/trebuchet-tk-free-3264bit/> [https://kiralikofis.com/wp-content/uploads/2022/06/MP3\\_Pizza\\_Timer\\_Crack\\_Product\\_Key\\_Free\\_2022Latest.pdf](https://kiralikofis.com/wp-content/uploads/2022/06/MP3_Pizza_Timer_Crack_Product_Key_Free_2022Latest.pdf) [https://beinewellnessbuilding.net/wp-content/uploads/2022/06/Disable\\_Autorun.pdf](https://beinewellnessbuilding.net/wp-content/uploads/2022/06/Disable_Autorun.pdf) <https://serv.biokic.asu.edu/pacific/portal/checklists/checklist.php?clid=7097> [https://cadorix.ro/wp-content/uploads/2022/06/Apen\\_FLAC\\_Ripper\\_formerly\\_ESan\\_FLAC\\_Ripper\\_\\_Crack.pdf](https://cadorix.ro/wp-content/uploads/2022/06/Apen_FLAC_Ripper_formerly_ESan_FLAC_Ripper__Crack.pdf) <http://www.vmnspmgad.com/wp-content/uploads/2022/06/harkackl.pdf> [https://facenock.com/upload/files/2022/06/W52qdn2ExdzcaSsbwIAG\\_08\\_5d9e2b8abd02c5934a6a0d6d8372357c\\_file.pdf](https://facenock.com/upload/files/2022/06/W52qdn2ExdzcaSsbwIAG_08_5d9e2b8abd02c5934a6a0d6d8372357c_file.pdf)